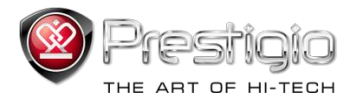

# **PRESTIGIO NOBILE**

# Lecteur de e-livres PER3274B

www.prestigio.com

# **Table des Matières**

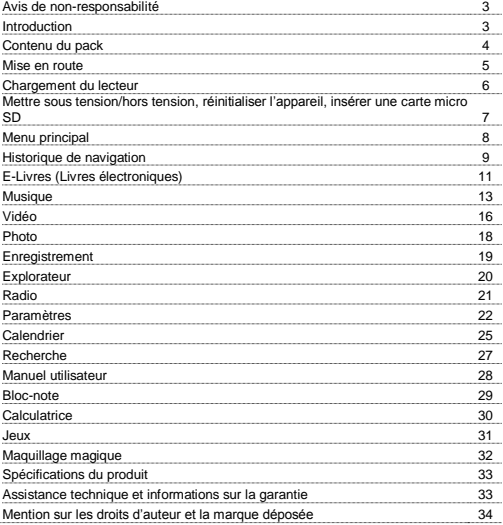

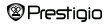

# **Avis de non-responsabilité**

Toutes les informations, la conception et les spécifications contenues dans ce manuel existaient telles quelles lors de la publication. Cependant, comme le produit est toujours en cours de développement et est constamment mis à jour, l'appareil final peut avoir une apparence légèrement différente ou a pu subir des modifications dans ses fonctionalités par rapport à la version présentée dans ce manuel.

# **Introduction**

Prestigio Nobile PER3274B est un lecteur de livres électroniques (e-livre) équipé d'un écran 19 cm (7") et d'une résolution de 800x480.

PER3274B prend en charge des livres électroniques au format FB2, HTML, etc.

22 langues sont disponibles don't l'anglais, le russe, le grecque, le polonais, l'allemand, etc.

Lecture audio et vidéo, visionneuse de photos.

Mémoire flash intégrée de 4Go.

Haut-parleurs intégrés.

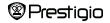

# Contenu du pack

- 1. Lecteur de livres électroniques (e-livres)
- 2. Câble USB
- 3. Adaptateur CA
- 4. Guide de Démarrage Rapide en plusieurs langues
- 5. Carte de garantie internationale

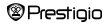

### **Mise en route**

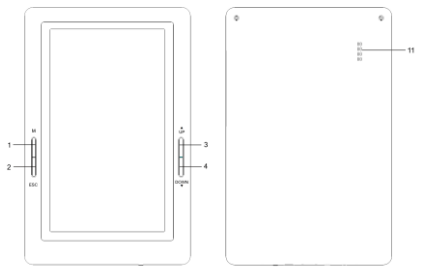

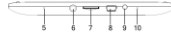

1**Menu** Presser le bouton Menu pour faire apparaître le menu ESC Retour à l'option précédente 2 3 **HAUT** Retour à la page précédente 4 **BAS** Saut à la page suivante 5 **MIC** Pour enregistrement audio 6 **Prise casque Connexion aux écouteurs** 7 **Fente de carte micro SD** Insertion de la carte mémoire micro SD 8 **Port USB** Connexion au câble USB 9 **Bouton d'alimentation** Allumer/Eteindre l'appareil 10 **Réinitialisation** Réinitialisation de l'appareil par insertion d'une petite aiguille dans le trou. 11 **Speaker** Haut-parleur *®Prestigio* 

Lecteur de e-livre 7" FR-5

### **Mise en route**

#### **Chargement du lecteur**

Vous devez charger l'appareil avant de l'utiliser pour la première fois ou lorsque la batterie est déchargée.

**Note:** *Il est recommandé de charger la batterie pendant 4 heures avant la première utilisation. Normalement, cela prend environ 3-4 heures pour charger complètement l'appareil.*

*Recharger l'appareil dès que possible quand la batterie est faible, lorsque l'icône apparaît ainsi* : Une fois la batterie complètement chargée, l'icône *apparaît ainsi : .*

Vous pouvez charger l'appareil :

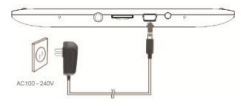

- en insérant un connecteur mini USB dans le port USB sur l'appareil et en connectant l'adaptateur d'alimentation à la prise murale.
- en connectant le port USB du PC hôte avec l'appareil via le câble USB fourni.

**Note:** *Lorsque vous rechargez l'appareil via le PC, vous ne pouvez pas utiliser l'appareil en même temps. Pour le faire fonctionner pendant la charge, cliquez sur l'icône "Débrancher l'appareil en toute sécurité" sur le bureau, le lecteur étant connecté au PC. Appuyez sur n'importe quelle touche du lecteur pour sortir de l'écran "Connexion USB".*

Passez le lecteur en mode attente pour accélérer le processus de chargement.

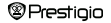

### **Mise en route**

#### **Allumer et éteindre le lecteur**

- Presser et maintenir la touche [Alimentation] pendant 5-6 secondes pour allumer le lecteur – vous accéderez automatiquement au menu principal sur l'écran d'**Accuei**l après l'écran de démarrage. Cela peut prendre quelques instants pour allumer l'appareil et charger le contenu.
- Si le lecteur ne s'allume pas, il doit être rechargé.
- Pour éteindre le lecteur, presser et maintenir la touche [Alimentation] pendant 3- 4 secondes.

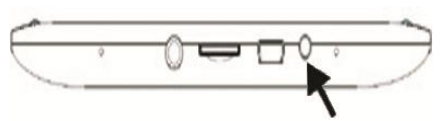

#### **Restauration des paramètres par défaut**

Réinitialiser l'appareil en pressant le bouton de réinitialisation quand l'appareil ne veut pas démarrer ou fonctionne incorrectement.

#### **Utilsation d'une carte micro SD Card (non fournie)**

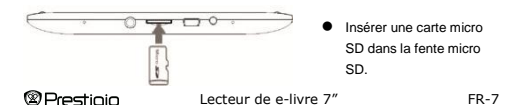

# **Menu principal**

Le menu principal tient sur deux pages que l'on fait glisser vers la gauche et vers la droite. Il comprend les sections suivantes : **Historique de Navigation, E-Livres, Musique, Vidéo, Photo, Enregistrement, Explorateur, Radio, Paramètres, Calendrier, Recherche, Manuel Utilisateur, Bloc-Note, Calculatrice, Jeux et Maquillage Magique**. Presser l'icône correspondante pour entrer dans la section voulue.

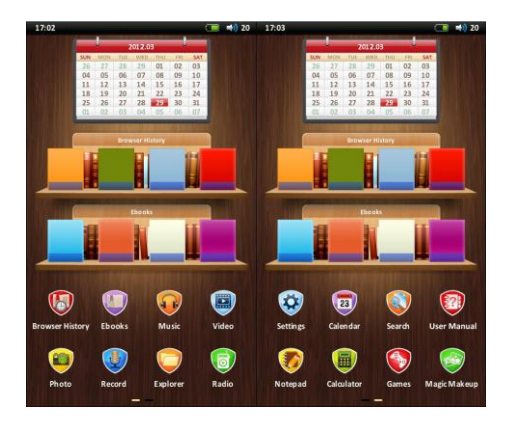

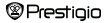

# **Menu principal : Historique de Navigation**

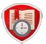

### **Historique de Navigation**

Les e-livres lus précédemment s'afficheront à l'écran. Presser l'icône correspondante sur le menu principal pour entrer dans la liste des e-livres précédemment ouverte.

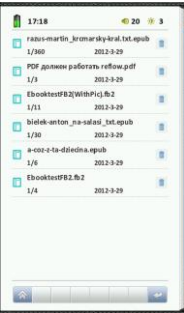

·Presser le titre du livre souhaité pour l'ouvrir. Presser l'icône pour supprimer ce fichier de la liste de l'historique.

·1/360 affiché sous le titre du livre indique que le nombre total de pages est 360 et que votre dernière page lue est 1.

·2012-3-29 affiché sous le titre du livre indique la date de votre dernière lecture de ce livre.

**Note:** *Les fichiers sauvegardés sur la carte Micro SD ne s'afficheront pas dans la liste de l'Historique si la carte Micro SD est retirée.*

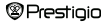

# **Menu principal : Historique de Navigation**

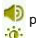

- Presser l'icône pour régler le volume si vous écoutez de la musique.
- Presser l'icône pour régler la luminosité de l'écran. Il y a 5 niveaux de luminosité.
- 

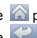

- Presser l'icône pour retourner au menu principal.
- Presser l'icône **pour retourner à la page précédente**.

**Note:** *Pour les instructions de lecture, reportez-vous ci-après à la section E-livres.* 

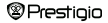

# **Menu principal : E-livres**

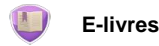

Nobile PER3274B est compatible avec la plupart des formats de e-livre dont les formats PDF, EPUB, FB2, PDB, TXT(code ANSI/UNICODE), HTML,RTFWTXT. Presser l'icône correspondante sur le menu principal pour accéder à la liste des elivres.

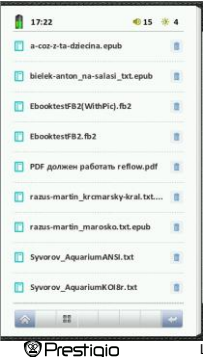

Presser l'icône **et pour obtenir l'affichage du** mode couverture de livre.

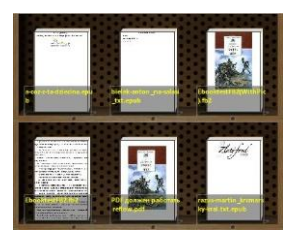

Lecteur de e-livre 7" FR-11

# **Menu principal : E-livres**

Choisissez le livre souhaité pour commencer la lecture.

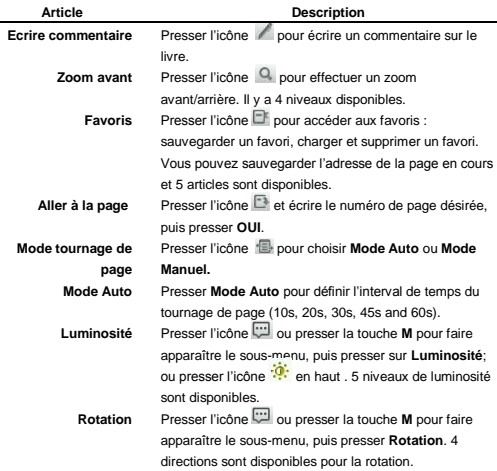

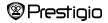

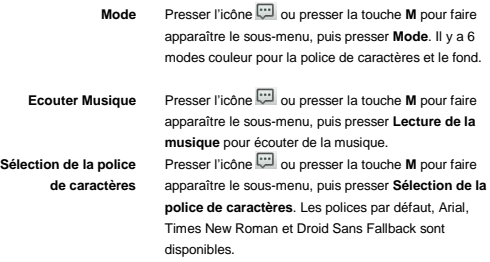

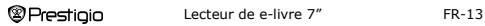

# **Menu principal : Musique**

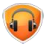

### **Musique**

Presser l'icône correspondante sur le menu principal pour accéder à la **Musique**. L'appareil est compatible avec les formats MP3, WAV, FLAC, AAC, OGG, WMA (non compatible avec WMA sans perte).

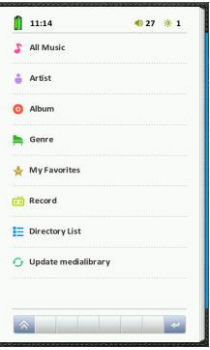

**Note:** *Les fichiers musicaux sauvegardés sur carte micro SD sont aussi disponibles dans la liste.*

Les rubriques suivantes sont affichées : Toute musique, Artiste, Album, Genre, Mes favoris, Enregistrement, Liste des répertoires et Mettre à jour la bibliothèque multimédia.

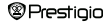

# **Menu principal : Musique**

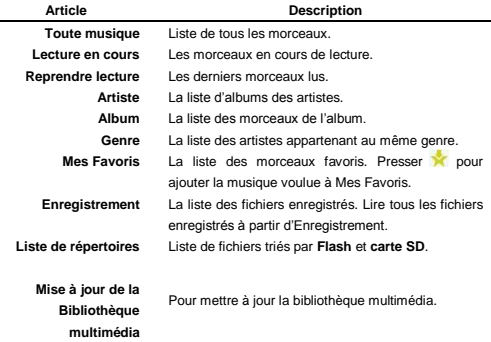

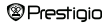

# **Menu principal : Musique**

#### **Lecture de la musique**

Presser **Toute musique** / **Musique en cours** / **Reprendre la musique**, **Artiste**, **Album**, **Genre**, **Mes Favoris**, **Liste de répertoires** ou **Lecture de la musique** pour écouter de la musique tout en lisant des livres. Presser Enregistrement pour lire les fichiers audio enregistrés par le PER3274B.

**Note:** *La musique diffusée pendant la lecture est seulement le dernier morceau diffusé. Laisser l'écran de diffusion de la musique sur Musique sans l'arrêter permettra la diffusion de la musique de fond*。

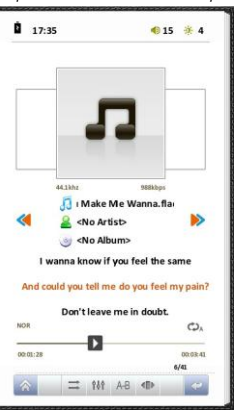

- Presser in pour définir l'ordre de diffusion : par liste ou aléatoire.
- Presser fot pour changer le style de la musique en cours. Les styles disponibles sont: utilisateur (par défaut), nor, rock, pop, classic, bass, jazz.
- Presser <sup>A-B</sup> pour obtenir une répétition partielle de la musique en cours de diffusion. Presser une fois pour marquer le point de départ A et presser à nouveau pour marquer le point d'arrivée B. La musique de A à B sera diffusée en continu. Presser à nouveau pour arrêter la répétition.
- Presser < ipour régler manuellement l'égaliseur de la musique.
- Presser < pour aller à la musique précédente et pour la suivante.
- Presser **D** pour suspendre la musique en cours et presser **build** pour poursuivre.

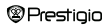

# **Menu principal : Vidéo**

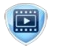

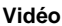

Presser l'icône correspondante du menu principal pour entrer dans la Vidéo. Elle prend en charge les formats 3GP, ASF, AVI, FLV, MOV, MP4, RM, RMVB ( 2mbps rmvb ne prend pas en charge "real g2"), VOB, WMV.

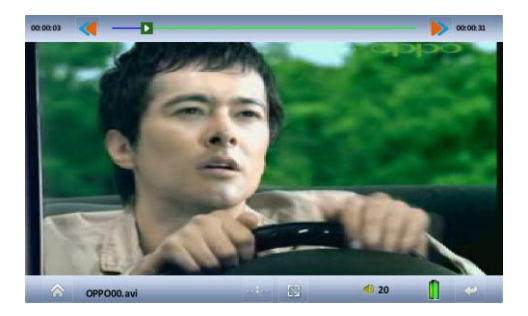

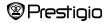

Lecteur de e-livre 7" FR-17

# **Menu principal : Vidéo**

Sur l'écran de lecture, les opérations suivantes peuvent être effectuées.

L'orientation vidéo est réglée sur **Horizontal** (gauche). (Paramètres par défaut)

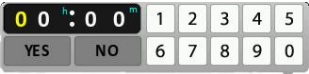

- **1.** Presser **D** pour suspendre la lecture de la musique et presser **in pour** continuer.
- 2. Presser **d**our aller à la musique précédente et presser pour la suivante.
- **3.** Presser pour aller vers l'avant ou vers l'arrière à un moment précis, **h** pour heure, **m** pour minute.
- **4.** Presser **by** pour entrer/sortir du plein écran.
- **5.** Press **pour régler le volume ou sélectionner le mode silence.**
- **6.** Presser l'icône accueil ou l'icône retour pour quitter la lecture de la vidéo en cours. Lorsque vous ouvrirez à nouveau cette vidéo, on vous demandera si vous voulez reprendre là où vous aviez arrêté.

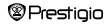

# **Menu principal : Photo**

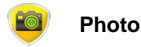

L'appareil ne prend en charge que les formats suivants : JPEG, GIF, BMP et PNG. Aucun autre format de fichier ne s'affichera.

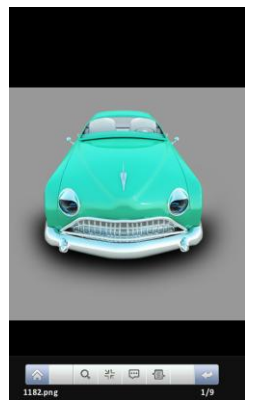

- Presser Q pour un zoom avant/arrière.
- Presser <sup>3</sup> pour entrer/sortir du plein écran.
- Presser  $\Box$  pour une rotation. 4 directions sont possibles.
- **Presser <b>D** ou presser la touche M pour choisir **Mode Auto** ou **Mode Manuel**. 5 sec, 10 sec, 20sec sont disponibles pour le réglage du mode auto.

**Note:** *La fonction zoom avant/arrière ne s'applique qu'aux formats de photo .JPEG, .PNG et .BMP.*

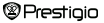

# **Menu principal : Enregistrement**

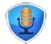

### **Enregistrement**

Presser l'icône correspondante sur le menu principal pour entrer dans l'Enregistrement. Il ne peut être sauvegardé que sous un format WAV.

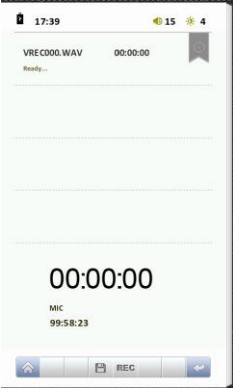

- Presser **REC** pour commencer l'enregistrement. Rapprochez-vous du MIC pour obtenir un fichier enregistré de meilleure qualité.
- Presser pour sauvegarder l'enregistrement en cours.

**Note:** *1. Tous les fichiers enregistrés seront affichés dans Musique/Enregistrement.*

*2.Tous les enregistrements via un MICRO extérieur seront sauvegardés sous un nom de fichier commençant par VERC ; tous les fichiers enregistrés via la radio FM seront sauvegardés sous un nom de fichier commençant par FMRC.*

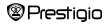

# **Menu principal : Explorateur**

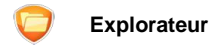

Les fichiers sur **Flash** ou **Carte TF** s'afficheront sous l'Explorateur. Vous pouvez ouvrir tous les fichiers compatibles à partir de ce répertoire.

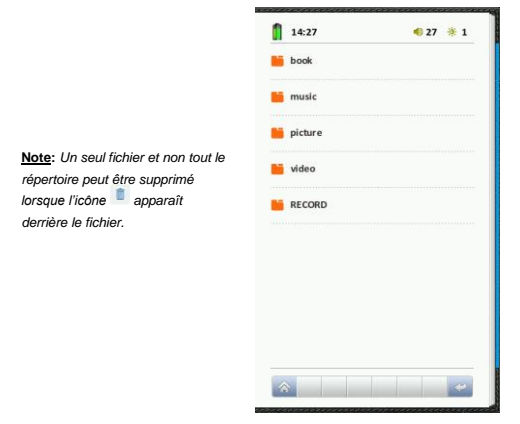

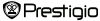

Lecteur de e-livre 7" FR-21

# **Menu prinicpal : Radio**

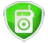

### **Radio**

Le PER3274B prend en charge la radio FM. Cela nécessite le branchement d'écouteurs lorsqu'elle est allumée.

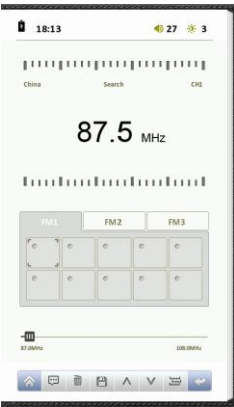

Presser **pour accéder à Recherche** 

### **Auto** ou **Enregistrement FM.**

- **Recherche Auto** augmentera de 0,1MHz à chaque recherche à partir de 87. Tous les canaux recherchés seront répertoriés sous FM1, FM2, FM3. 30 canaux au total peuvent être listés.
- Sélectionner **Enregistrement FM**  pour enregistrer et les fichiers seront listés sur *Musique/Enregistrement***.**.
- Presser  $\overline{\mathbb{I}\mathbb{I}}$  pour supprimer le canal sauvegardé.
- Presser **b**our sauvegarder le canal recherché. Presser le canal sauvegardé pour l'ouvrir.
- Presser  $\bigwedge$  pour diminuer de 0,1MHz par rapport au canal en cours ;  $p$ resser  $V$  pour augmenter de 0,1MHz.
- Presser **pour passer à des fréquences différentes**. Chine/ Japon/ USA/ Europe/ Campus Radio sont disponibles.

```
®Prestioio
```
# **Menu principal : Paramètres**

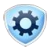

### **Paramètres**

Passer à la 2ème page du menu par glissement vers le bas d'1/3. Les paramètres s'affichent. Presser l'icône correspondante pour accéder aux paramètres. Il y a 3 parties sous Paramètres : Affichage, Heure, Système.

Dans le menu **Paramètres**, vous pouvez configurer les réglages suivants.

### **Affichage**

#### **Rétroéclairage**

Règle le rétroéclairage. Il y a le choix entre 5sec, 10sec, 15sec, 20sec, 30sec et "toujours allumé". Le rétroéclairage s'éteindra après la période de temps que vous avez spécifiée. S'il est réglé sur "toujours allumé", le rétroéclairage ne s'éteindra pas de lui-même. Presser n'importe où sur l'écran pour allumer le rétroéclairage et continuer d'utiliser l'appareil.

### **Luminosité**

Règle la luminosité de l'écran. Il y a 5 niveaux au total. La luminosité peut aussi être réglée sur chaque interface avec l'icône ....

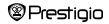

#### **Heure**

#### **Temps d'arrêt automatique**

Si vous activez le temps d'arrêt automatique, l'appareil s'éteindra si aucune opération n'est faite pendant ce laps de temps. Les options suivantes sont disponibles : 3 minutes, 5 minutes, 10 minutes, 15 minutes, 20 minutes et "désactivé".

#### **Temps de verrouillage des touches**

Si vous activez les touches et le temps de verrouillage des touches, l'écran tactile ne fonctionnera pas à moins que l'on presse la touche d'alimentation pour le déverrouiller. Les options suivantes sont disponibles :3 minutes, 5 minutes, 10 minutes, 15 minutes, 20 minutes et "désactivé".

#### **Veille**

Si vous activez la veille, l'appareil s'éteindra si aucune opération n'est faite pendant ce laps de temps.

Les 3 réglages ci-dessous vous aideront à économiser le courant de votre *appareil.* 

#### **Régler l'heure**

Règle l'heure de l'appareil. Heure/Minute/Année/Mois/Date s'affichent ainsi : HH/MM/YY/MM/DD.

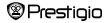

### **Système**

### **Language**

Les options disponibles sont anglais, russe, bulgare, tchèque, allemand, estonien, espagnol, français, grec, croate, hongrois, italien, lithuanien, letton, néerlandais, polonais, roumain, serbe, suédois, slovène, slovaque, ukrainien.

#### **Restaurer les paramètres par défaut**

Restaure l'appareil au paramètre par défaut (paramètres usine).

#### **Information système**

Affiche les informations techniques de l'appareil.

### **Etalonnage de l'écran tactile** Calibre l'écran tactile.

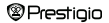

# **Menu principal : Calendrier**

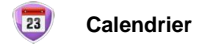

Affiche le calendrier en année, mois, date et crée un mémorandum à un certain moment.

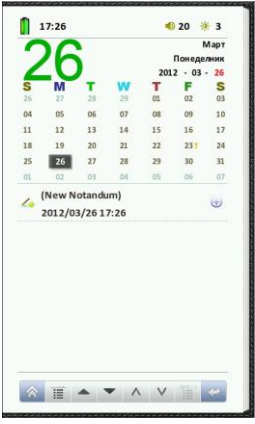

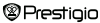

Lecteur de e-livre 7" FR-26

# **Menu principal : Calendrier**

- Presser **et pour voir tous les mémorandums écrits**. Après avoir presser l'icône, tous les mémorandums écrits s'affichent et l'icône passe en gris. Quand l'icône devient sombre, la sélection est possible. L'écran affiche seulement les mémos récemment créés ce jour.
- **Presser ou pour changer l'année/le mois/la date sur le calendrier** en cours. L'année, le mois ou le jour seront en rouge et pourront être modifiés. Sur l'image ci-dessus, l'utilisateur peut changer la date puisqu'elle est en rouge.
- Presser  $\bigwedge$  ou  $\bigvee$  pour ajouter ou soustraire une année, un mois ou un jour. Si l'on change le mois et l'année, il y aura une année ou un mois ajouté ou soustrait de l'année ou du mois en cours. Si l'on change la date, il y aura une semaine ajoutée ou soustraite de la date en cours. Presser la date sur le calendrier directement pour passer d'une date à l'autre sur le mois en cours.
- Presser la colonne "Nouvelle note" pour créer un nouveau mémo à la date en cours.
- **•** Presser pour faire apparaître le clavier lors de l'édition du mémo. Pour *l'instant, seuls les claviers anglais et russe sont disponibles*.
- **Presser pour sauvegarder le mémo en cours d'édition.**
- Presser  $\overline{\mathbb{I}}$  après chaque mémo pour le supprimer.

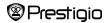

# **Menu principal : Recherche**

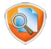

### **Recherche**

Recherche des fichiers dans l'appareil. Vous pouvez rechercher à partir de Tous les fichiers, Musique, Vidéos, E-livres, Photos.

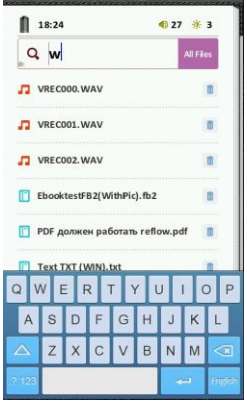

**Note**: *Seuls les fichiers stockés dans la mémoire interne peuvent être recherchés.*

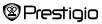

# **Menu principal : Manuel de l'utilisateur**

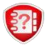

### **Manuel de l'utilisateur**

Avec l'appareil sont inclus le Guide de Démarrage Rapide et ce manuel de l'utilisateur au format PDF. Presser l'icône correspondante pour entrer dans le manuel de l'utilisateur.

**Note**: *Veuillez vous référer à la partie E-livres pour des instructions plus détaillées lors de la lecture du manuel.* 

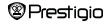

# **Menu principal : Bloc-Note**

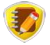

**Bloc-note**

Crée et sauvegarde des notes sur votre appareil. Toutes les notes créées s'affichent sur le premier écran dès que vous entrez dans le bloc-note.

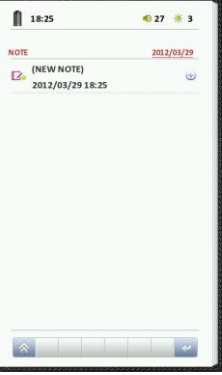

- **Presser** *pour faire apparaître le* clavier pendant l'édition du mémo. *Pour l'instant, seuls les claviers anglais et russe sont disponibles.*
- $\bullet$  Presser pour sauvegarder le mémo en cours d'édition.
- $\bullet$  Presser  $\overline{\mathbb{I}}$  après chaque mémo pour le supprimer.

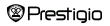

# **Menu principal : Calculatrice**

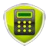

### **Calculatrice**

Presser l'icône correspondante pour utiliser le PER3274B comme une calculatrice.

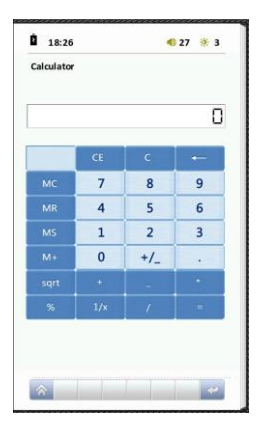

**Note**: *Seulement 9 chiffres peuvent s'afficher dans la fenêtre.* 

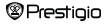

# **Menu principal : Jeux**

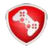

**Jeux**

4 jeux sont installés dans le PER3274B: LLK Games, Mine sweeping, Slide et Stop Watch.

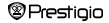

# **Menu principal : Maquillage magique**

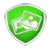

### **Maquillage magique**

Presser l'icône correspondante pour changer le fond d'écran du menu principal. Il y

a 5 fonds d'écran disponibles.

**Note**: *Aucun fond personnalisé par l'utilisateur n'est possible.*

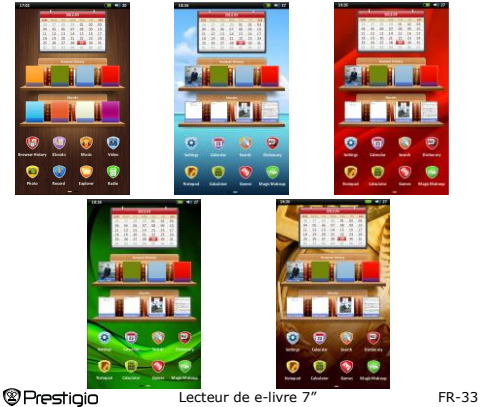

# **Spécifications**

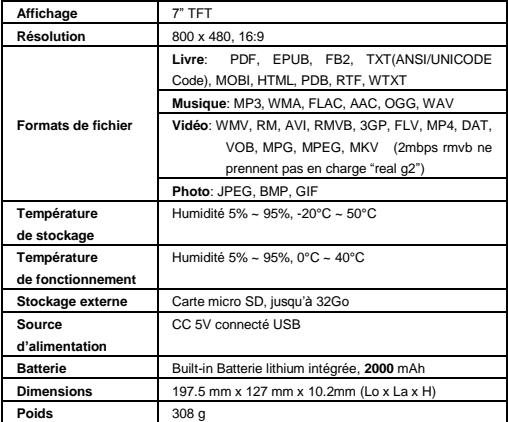

### **Assistance technique et informations sur la garantie**

Veuillez vous référer [à www.prestigio.com](http://www.prestigio.com/) pour l'assistance technique et la carte de garantie fournie pour toute information sur la garantie.

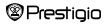

## **Mention sur les droits d'auteur et la marque déposée**

Le contenu de cet appareil, à savoir les logos, les illustrations, les sons, les images, les éléments de conception, le logiciel intégrés dans ce produit et la documentation (manuels, illustrations, documents relatifs, etc.) sont légalement déposés et ne peuvent pas être copiés, modifiés ou distribués dans leur totalité or partiellement sans l'autorisation des détenteurs respectifs de la marque déposée.

La marque déposée "Prestigio" et les logos "Prestigio" sont la propriété de Prestigio Plaza Limited. Les autres marques déposées sont la propriété de leurs propriétaires légaux.

Tous les composants du logiciel et des programmes individuels pré-chargés contenus dans le produit sont sous licence et non vendus. Ils sont autorisés soit sous la licence publique générale GNU ou sous les termes de la licence spécifique qui accompagne chaque logiciel ou composant en particulier.

En ce qui concerne les programmes ou les composants de logiciels qui sont distribués dans les termes de la licence publique générale GNU, vous pouvez les redistribuer ou les modifier dans les termes applicables de la licence publique générale GNU tels que publiés par la Free Software Foundation. Pour des détails sur cette licence, veuillez vous référer à [: http://www.gnu.org/licenses/](http://www.gnu.org/licenses/)

Marque déposée © 2007 Free Software Foundation, Inc[. http://fsf.org/](http://fsf.org/) 59 Temple Place, Suite 330, Boston, MA 02111-1307 USA. Le code source pour ces programmes seront fournis sur demande par Prestigio Plaza Limited.

Ce logiciel est distribué dans l'espoir qu'il soit utile, mais il est FOURNI "TEL QUEL" SANS AUCUNE GARANTIE, exprimée ou implicite ; sans même la garantie implicite de la GARANTIE LEGALE DE CONFORMITE ou d'USAGE DANS UN BUT PARTICULIER, d'une qualité satisfaisante (y compris l'absence d'erreurs ou la conformité aux standards) ou de la non-violation des droits à la propriété intellectuelle des tiers. Ni Prestigio Plaza Limited, ni aucun des auteurs ou distributeurs de logiciels et des composants fournis dans ce produit N'EST responsable de dégâts quels qu'ils soient, y compris indirects ou collatéraux, consécutifs à son utilisation.

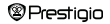